# **High-level APIs for managing computations on the HPC systems**

#### **Marek Kasztelnik,** Tomasz Gubała, Piotr Nowakowski, Jan Meizner, Piotr Połeć, Maciej Malawski, Marian Bubak

Academic Computer Centre Cyfronet AGH University of Science and Technology, Kraków, Poland,<https://cyfronet.pl> Sano Centre for Computational Medicine, Kraków, Poland, <https://sano.science>

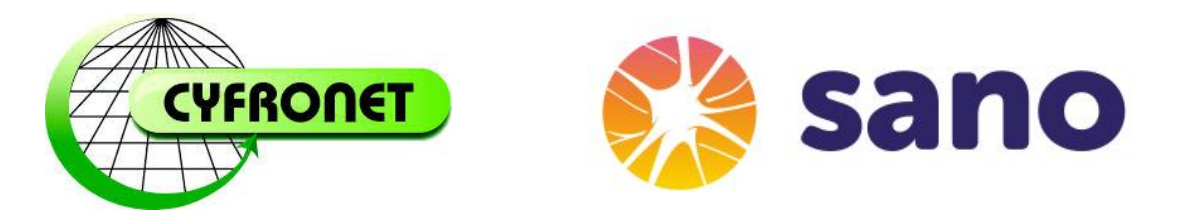

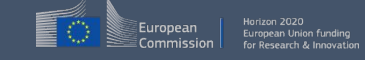

H2020 EU PROJECT | Topic SC1-DTH-07-2018 | GA: 826494

# Running computations on the Prometheus HPC - typical routine approach

To run a computation on Prometheus usually following steps are performed:

- Copy all inputs (e.g. by using *sftp* plgrid username and password is required)
- Copy computation code (e.g. by using *sftp* plgrid username and password are required)
- Create slurm starting script and copy it to Prometheus
- Use *sbatch* to start the calculation
- Monitor started job (e.g. by using *pro-jobs*)
- To retrieve job statistics, you can use *sacct*
- During execution (and after computation is finished) you can monitor *stdout* and *stderr* by displaying the generated stdout and stderr files (e.g. *tail -f std\**)
- After the calculation is finished you can download results (once again e.g. by using *sftp*  PLGrid username and password are required)

The problem:

- Lots of manual work needs to be done (copy files, log in to the cluster, run many commands to start and monitor execution)
- It is hard (or even impossible) to integrate this kind of workflow with third-party application (e.g. workflow/pipeline management tool) because nobody (:-)) will paste PLGrid username/password to a third-party application

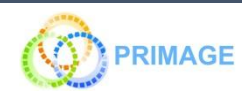

#### Problem - how to integrate scientific portal with Prometheus?

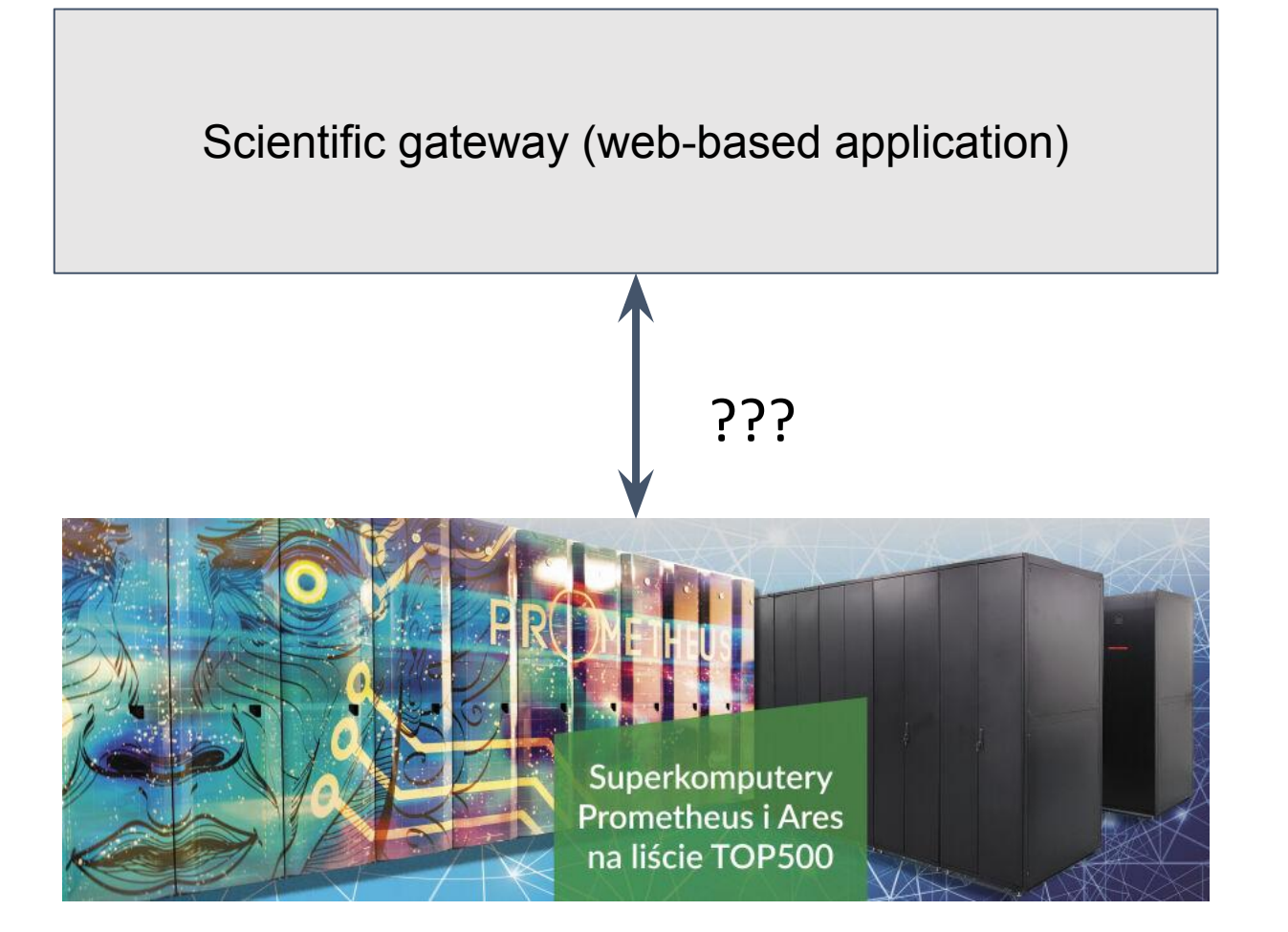

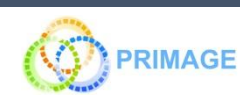

# Solution (??) - user rights delegation by using grid proxy certificate

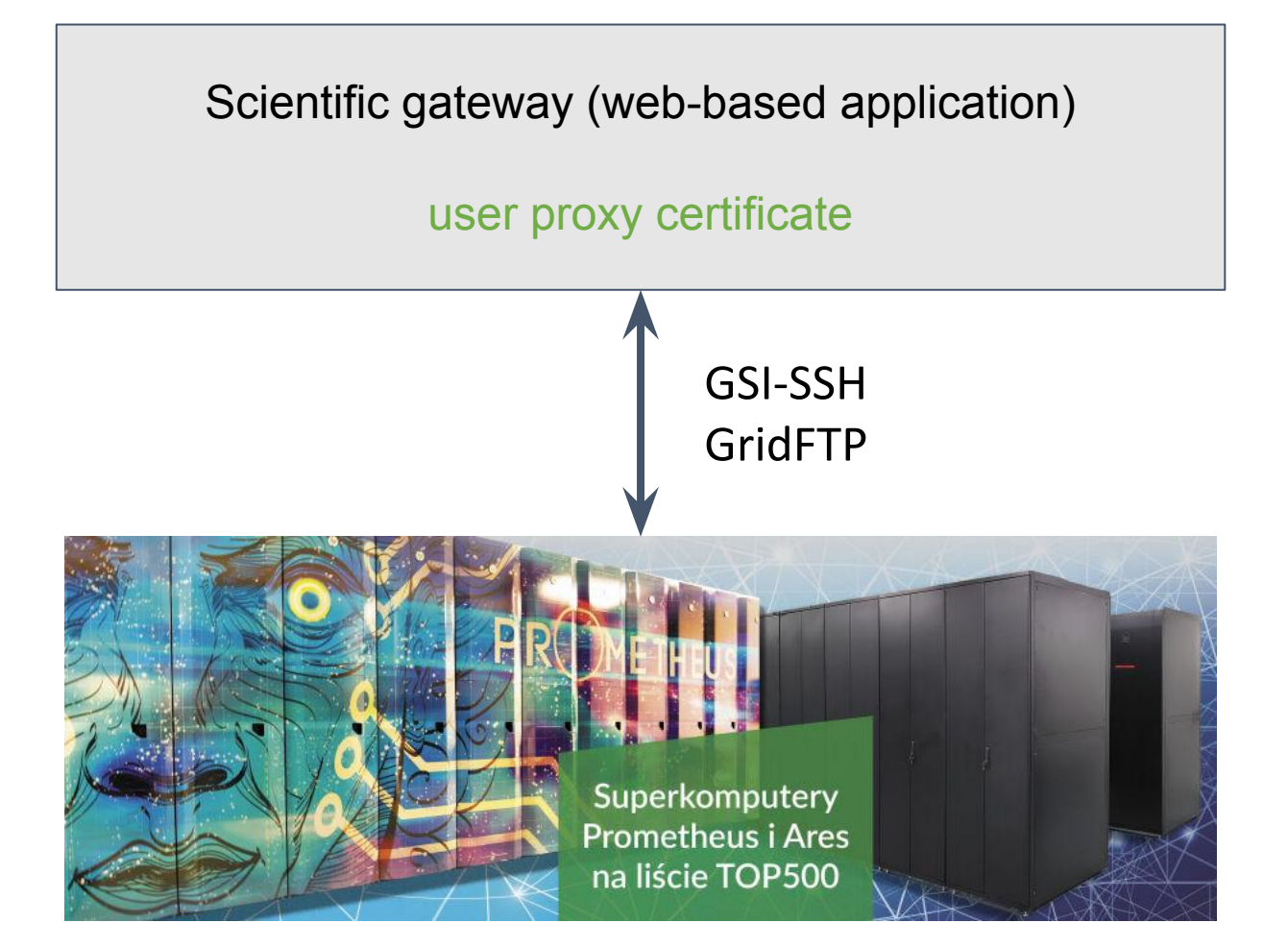

User proxy certificate - short-lived certificate signed by long-lived certificate

GSI-SSH - open ssl connection to remote server where user proxy certificate is used to authenticate and delegate user rights

GridFTP - open FTP connection to remote server where user proxy certificate is used to authenticate and delegate user rights

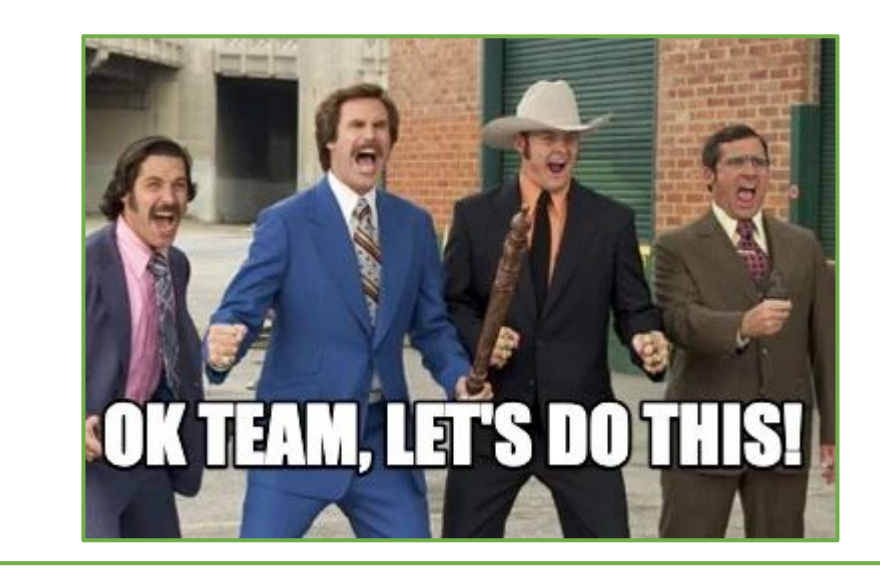

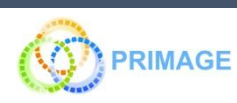

### Solution (??) - user rights delegation by using user proxy certificate

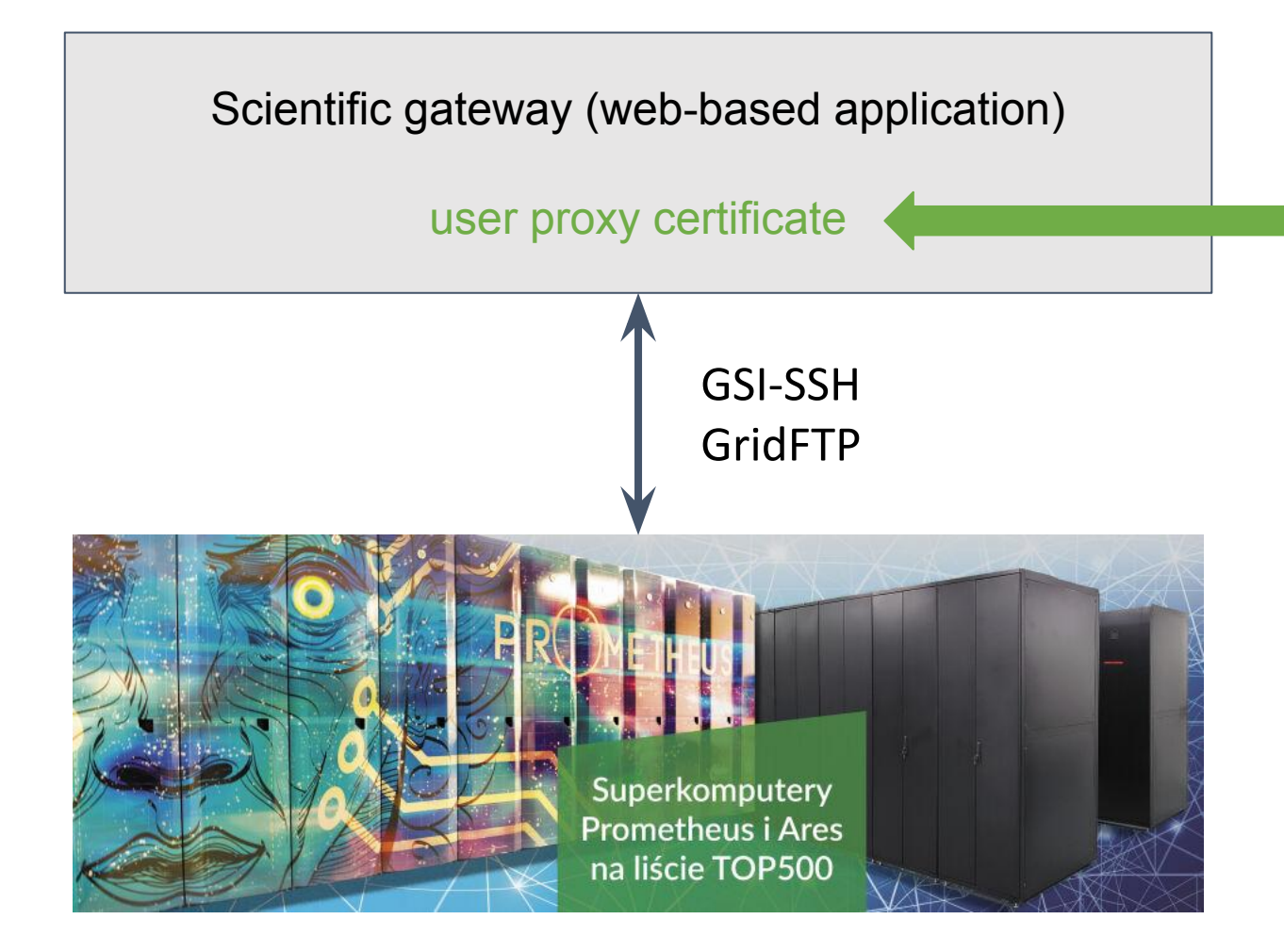

#### How to get user proxy certificate?

Option1: Log in to Prometheus cluster and run *grid-proxy-init*

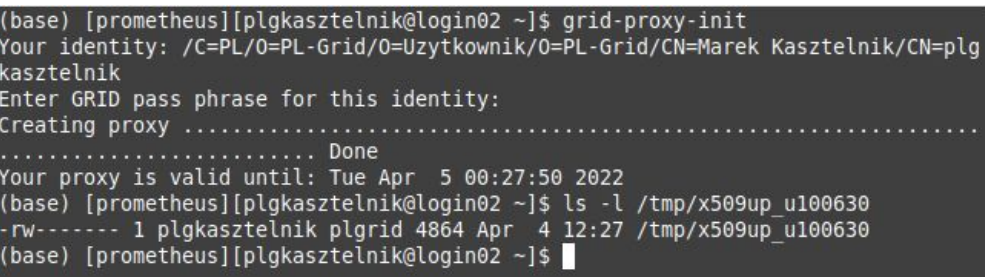

and upload the generated proxy to the scientific gateway.

This solution has the following drawbacks:

- The proxy is only valid for a short period of time and needs to be refreshed frequently
- We wanted to avoid the command line, didn't we?

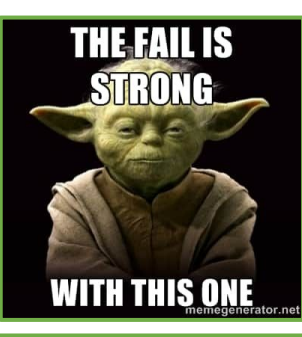

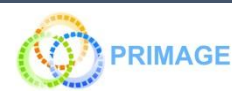

### Solution (??) - user rights delegation by using user proxy certificate

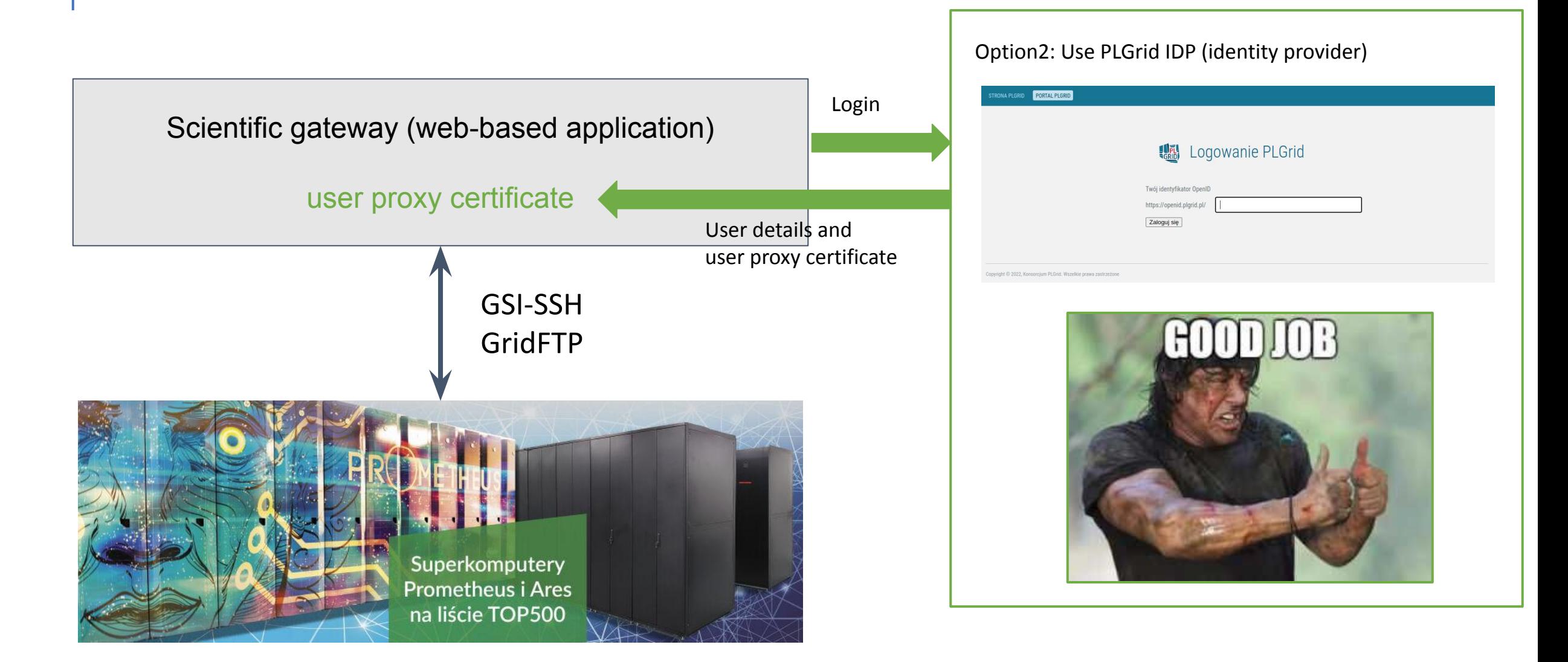

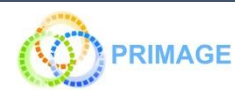

#### GSI SSH, GridFTP - how to install and use it?

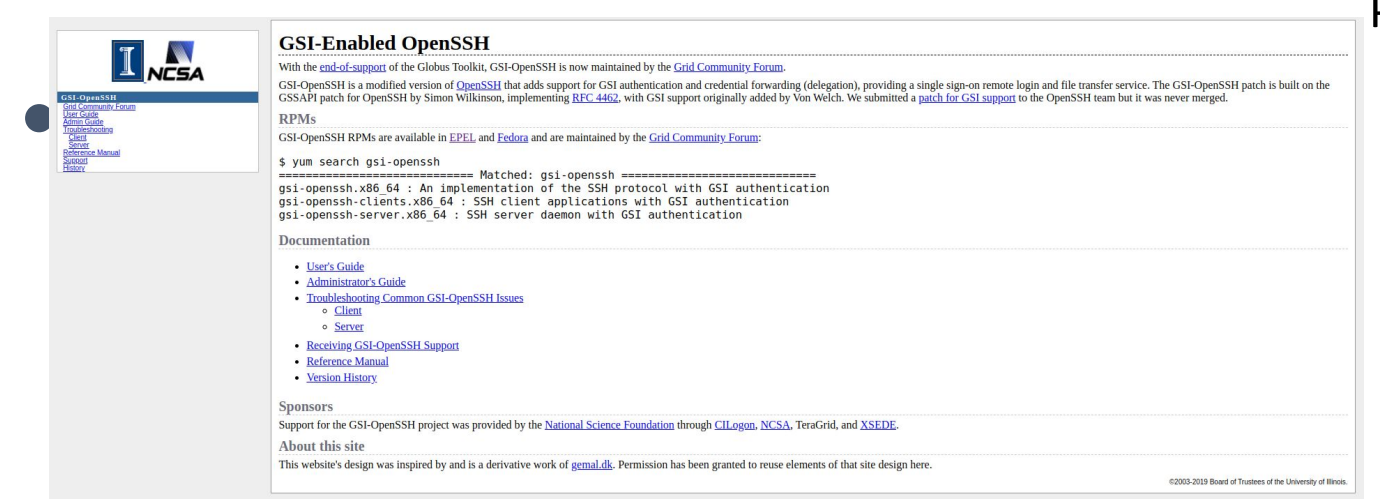

#### **Table of Contents**

**Building and Installing Building and Installing GridFTP** Building and Installing a static GridFTP server **Enabling Threading in GridFTP** Configuring GridFTP GridFTP server configuration overview **Typical configuration** Firewall requirements Configuring Security for GridFTF globus-gridftp-server quickstart Enabling File Sharing with Globus **Sharing Service Key Admin Settings and Tuning** Recommendations **Concurrent Instances Disk Block Size** 

#### GCT 6.2 GridFTP: System Administrator's Guide

The Grid Community Toolkit documentation was taken from the Globus Toolkit 6.0 documentation. As a **NOTE** result, there may be inaccuracies and outdated information. Please report any problems to the Grid Community Forums as GitHub issues

#### $GCT \rightarrow GridFTP \rightarrow GCT 6.2 GridFTP$ : System Administrator's Guide

#### **Introduction**

This guide contains advanced configuration information for system administrators working with GridFTP. It provides references to information on procedures typically performed by system administrators, including installation, configuring, deploying, and testing the installation. This guide should help you configure and run the GridFTP server in some standard configurations.

This information is in addition to the basic Grid Community Toolkit prerequisite, overview, installation, security configuration instructions in the Installing GCT 6.2. Read through this guide before continuing!

#### Problems:

- Not easy to install
- C based implementation
- Java implementation is outdated and not maintained anymore
- No bindings for modern programming languages

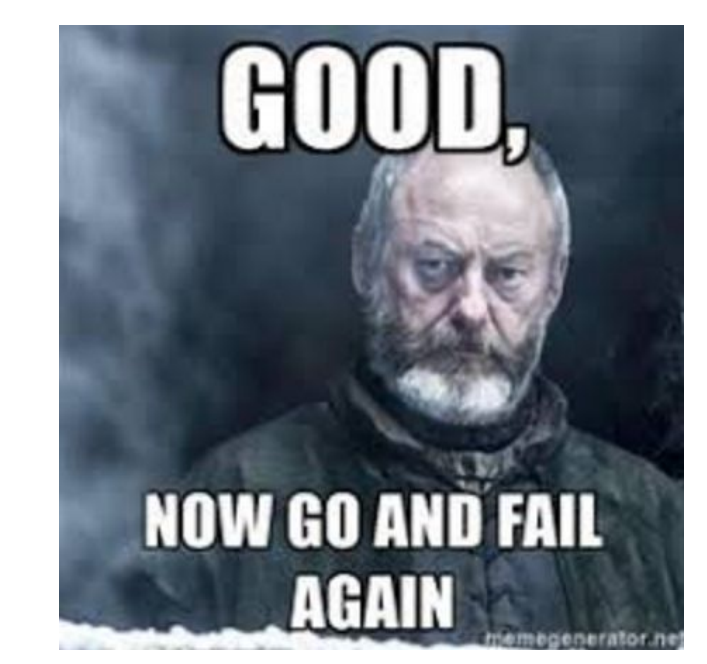

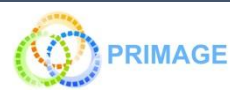

#### PLGData to the rescue - files management

- PLGrid Data [\(https://data.plgrid.pl\)](https://data.plgrid.pl) is a web interface and set of REST APIs for managing files stored on Prometheus.
- It is integrated with the PLGrid security system
- If you have a PLGrid account and access to Prometheus turned on, and have generated a SimpleCA certificate for access delegation, you are able to use this intuitive tool for file management.

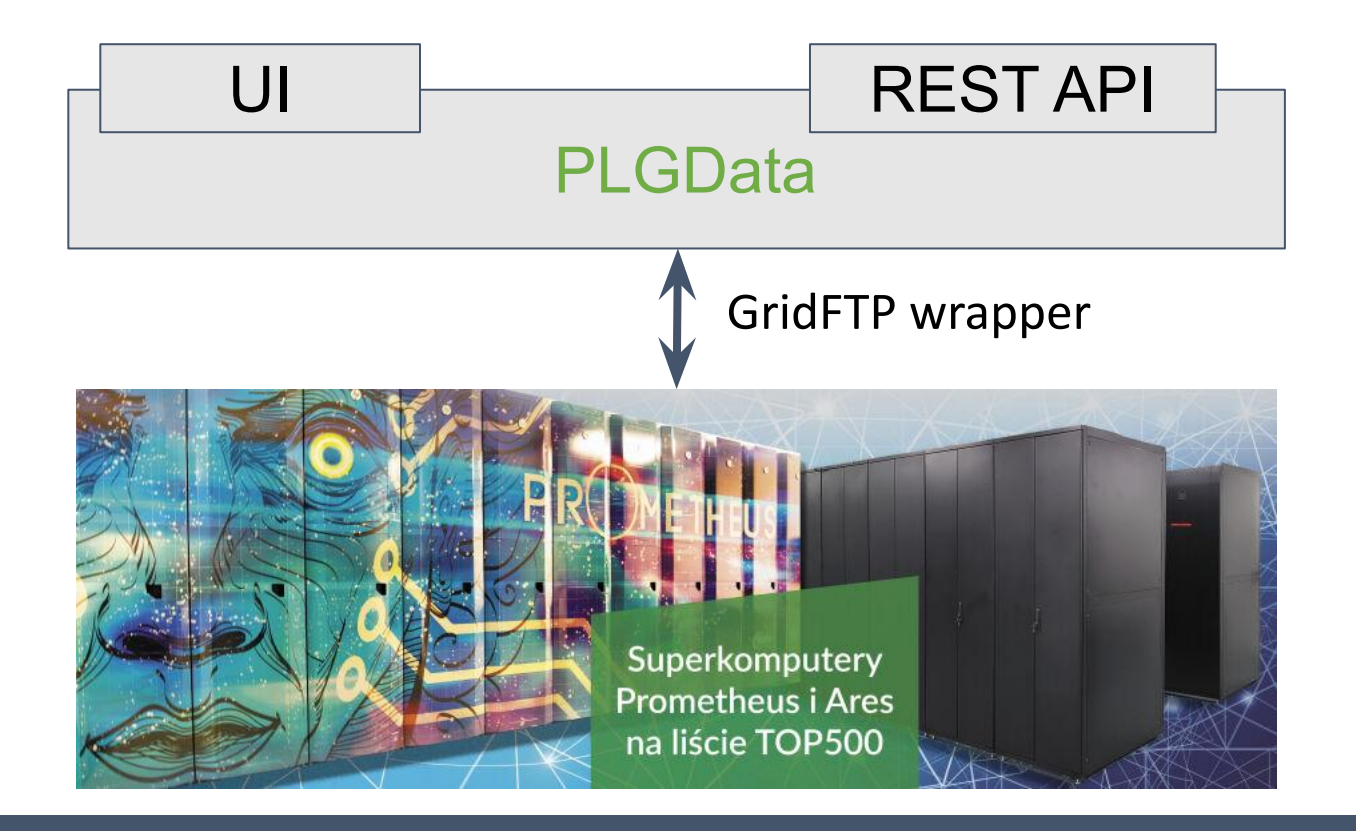

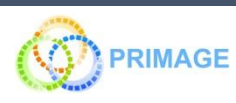

 $PI$  G-Data Folder shortcuts Zeus  $\star$  Folder shortcuts Prometheus  $\star$ 

Sign out 2 EN PL

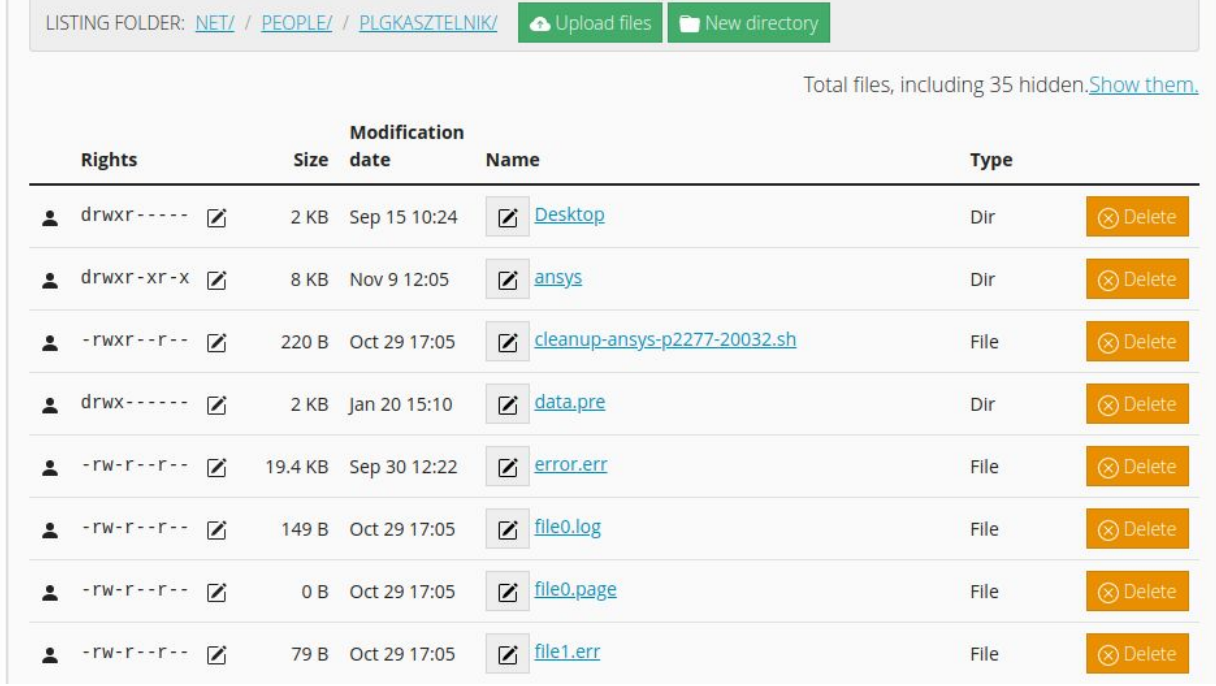

PLG-Data Folder shortcuts Zeus • Folder shortcuts Prometheus •

#### **API Documentation**

Note: all following operations require so-called user proxy certificate. More information related to that certificate is provided in the end of this documentation. All following code samples assume, that the proxy certificate resides in grid\_proxy file in the current catalogue. That certificate may be passed as a parameter of a call named proxy or inside a header named PROXY. Both these options are shown in examples below. In the second case, however, the proxy certificate needs to be properly encoded.

All described remote operations on the intermediate PLGData server are performed using the HTTPS protocol, by calling a specified HTTP verb (e.g. GET or POST) at a given URL, accompanied by required parameters.

Paths to folders and files presented in examples below refer to resources stored on disks of the Zeus supercomputer. If you'd like to use API to manage files on the Prometheus supercomputer, you need to alter URLs in the examples below, adding the name prometheus right after the operation name. For instance, listing contents of a folder located on the Prometheus disk would require passing a URL of the following structure:

https://data.plgrid.pl/list/prometheus/[folder\_path], while uploading a file to a folder on Prometheus would require this: https://data.plgrid.pl/upload/prometheus/[target\_folder\_path]. Prometheus URLs for other operations would have analogous structure.

Listing a folder

GET:

https://data.plgrid.pl/list/[folder\_path]

As a call parameter one should pass the content of the proxy certificate in parameter proxy. Calling this operation returns a ISON document that lists content of the specified folder including subfolders and bidden files. The resulting

#### % curl -X POST https://data.plgrid.pl/upload/people/plguserlogin/zzzz  $proxy = "cat grid proxy" - F "file = qgraph.png"$

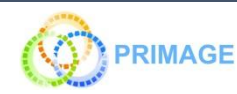

# Rimrock to the rescue - jobs managements

- Rimrock ([https://rimrock.plgrid.pl\)](https://rimrock.plgrid.pl) delivers a REST APIs to talk to integrated HPC infrastructures, including Prometheus
- All REST requests are secured by proxy certificates, which enable delegation of user identities

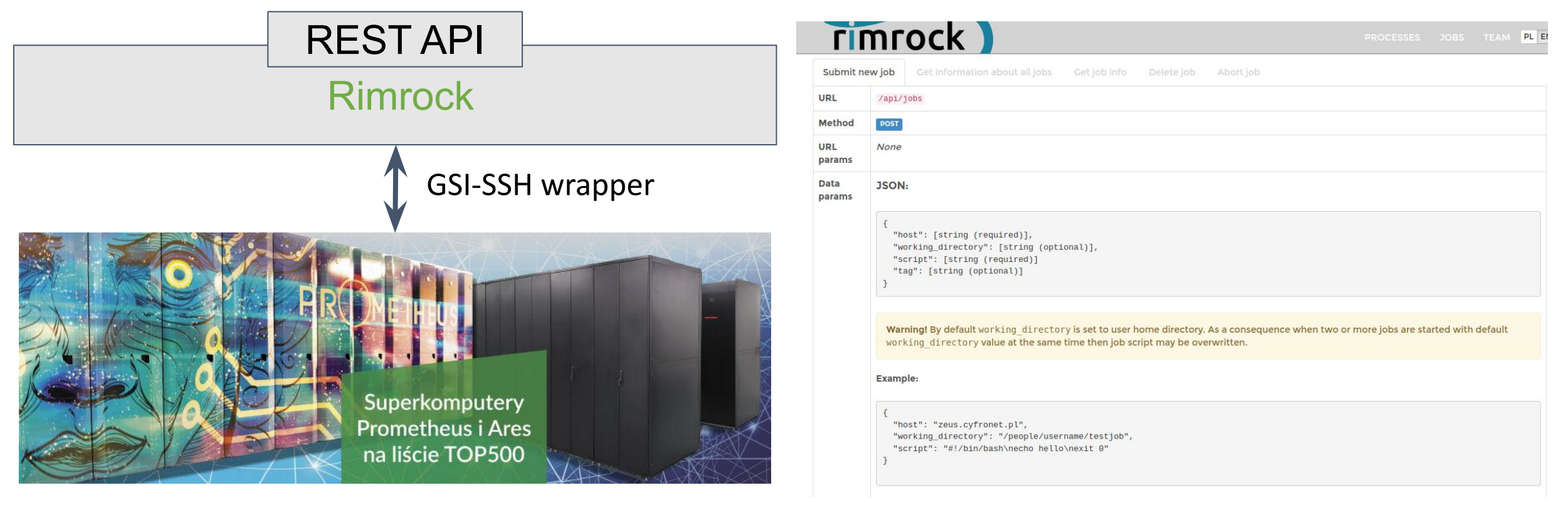

curl -k -X POST --data '{"host":"pro.cyfronet.pl", "script":"#!/bin/bash\n#SBATCH -A {grantid}\necho hello\nexit 0"}' \ --header "Content-Type:application/json" --header "PROXY:\$proxy" https://rimrock.plgrid.pl/api/jobs

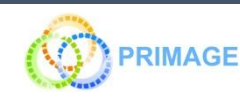

### Solution !!!

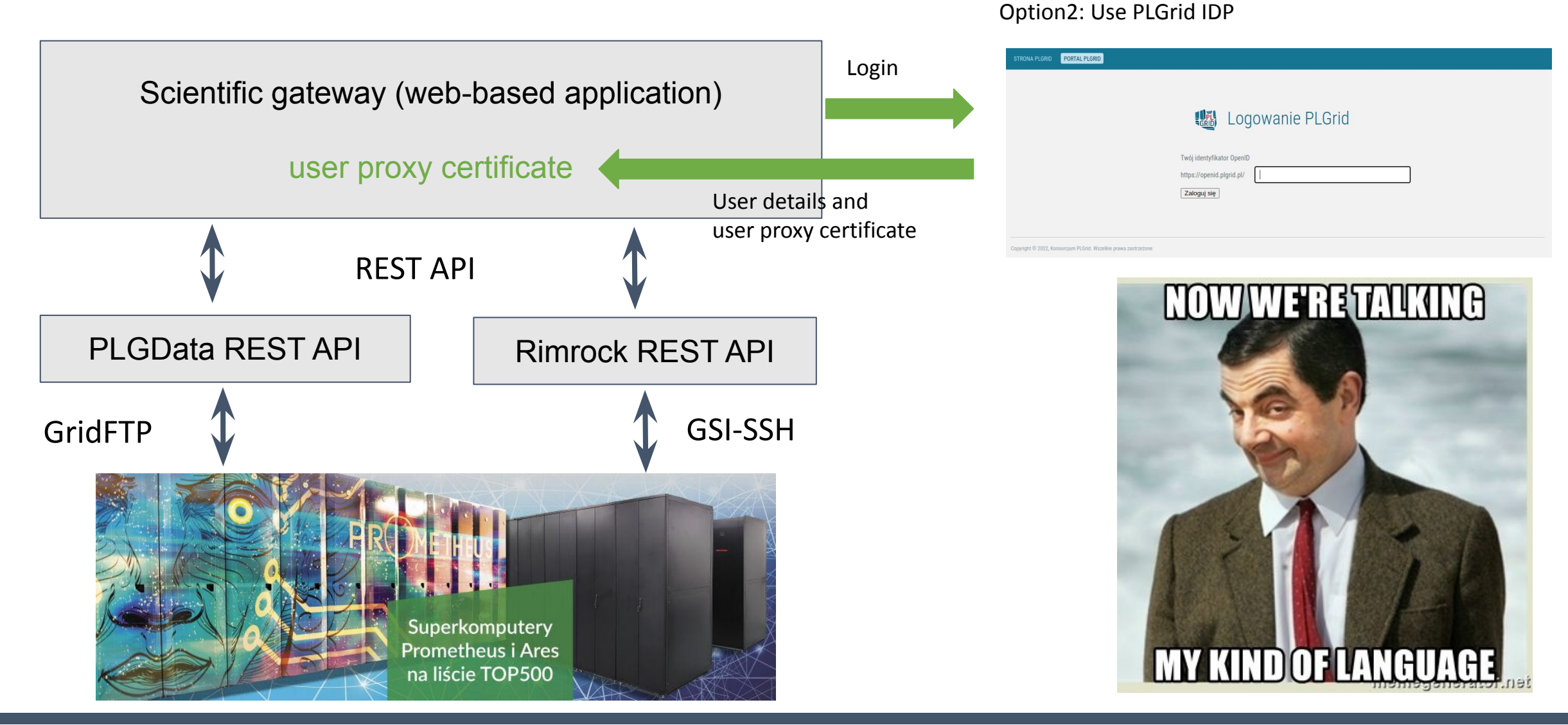

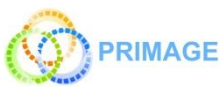

# Read world example -> Model Execution Environment (MEE)

#### **High-level service to manage data and computations in the context of a patient cohort.**

- Select patient (or group of patients)
- Choose computation pipeline (series of calculation with input/output dependencies)
- Start the pipeline
- Browse the results

#### **Features:**

- Integrated with Prometheus (automatic user credential delegation)
- Selecting data, starting the calculations, browsing the results in one place
- Automatic and manual pipeline execution

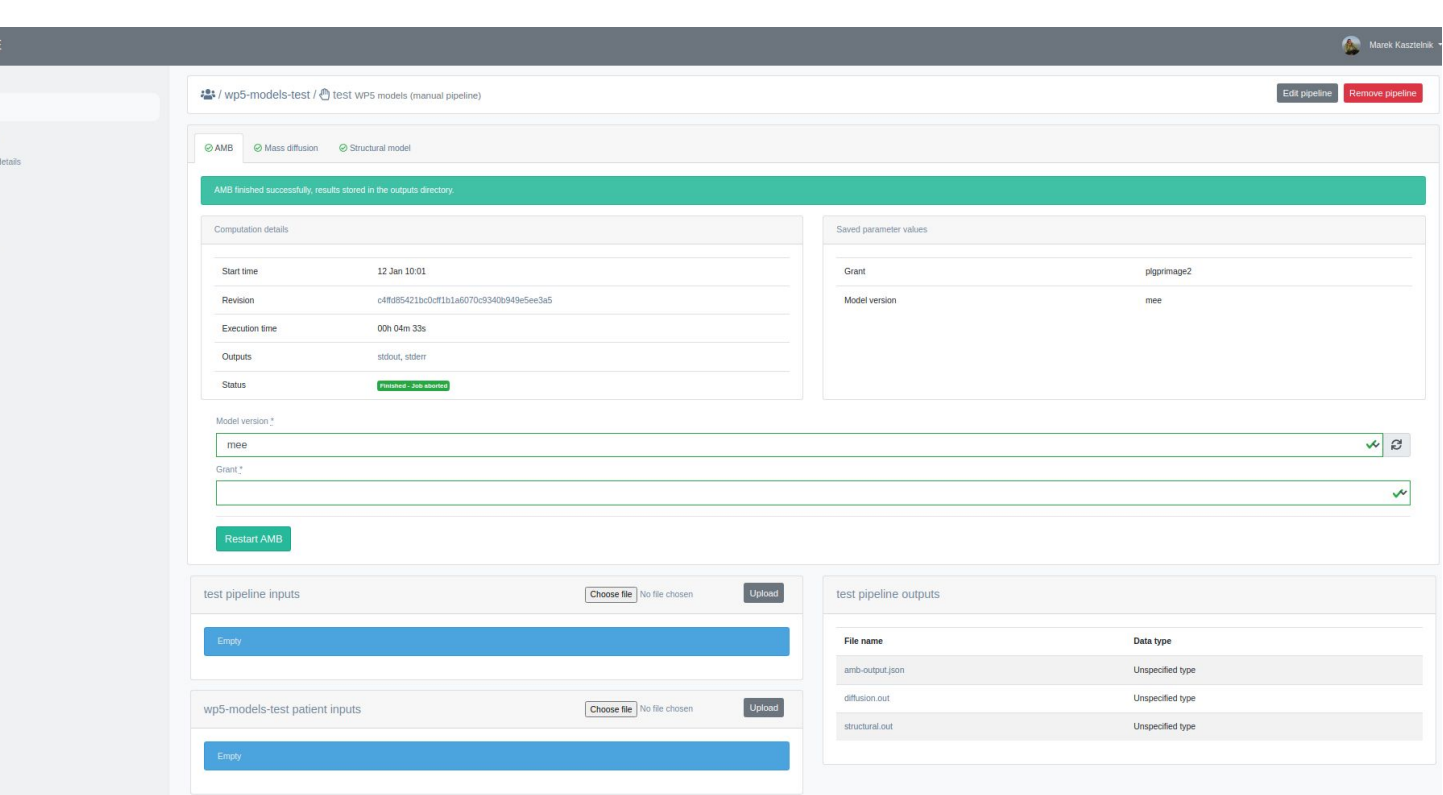

![](_page_11_Picture_11.jpeg)

#### Real world example -> MEE architecture

![](_page_12_Figure_1.jpeg)

#### **Basic flow:**

- When user logs in, a short-lived user certificate is stored in the DB
- When browsing pipeline inputs and outputs the proxy certificate is used to delegate user rights to the infrastructure by using PLGData REST API
- When calculation is started or managed, the proxy certificate is used to delegate user rights to the infrastructure by using Rimrock REST API

![](_page_12_Picture_6.jpeg)

- **1. MEE** checks if all required inputs are present and shows an error when inputs are missing
- 2. Fetch model starting script template from GIT repository in the version specified by the user
- 3. Generate model starting script basing on the inputs provided by the user
- 4. Submit job to HPC queuing system (Slurm)
- 5. Upload required inputs to HPC
- 6. Monitor job execution
- 7. Fetch results from HPC

- **I. MEE** checks if all required inputs are present and shows an error when inputs are missing
- 2. Fetch model starting script template from GIT repository in the version specified by the user
- 3. Generate model starting script basing on the inputs provided by the user
- 4. Submit job to HPC queuing system (Slurm)
- 5. Upload required inputs to HPC
- 6. Monitor job execution
- 7. Fetch results from HPC

![](_page_14_Picture_8.jpeg)

![](_page_14_Picture_9.jpeg)

- **I. MEE** checks if all required inputs are present and shows an error when inputs are missing
- 2. Fetch model starting script template from GIT repository in the version specified by the user
- 3. Generate model starting script basing on the inputs provided by the user
- 4. Submit job to HPC queuing system (Slurm)
- 5. Upload required inputs to HPC
- 6. Monitor job execution
- 7. Fetch results from HPC

rimrock

#### **Robust Remote Process Controller**

Rimrock application simplify the way how you can interact with the remote servers. It allow to execute application as processes on a CLI node or in batch mode. What is more, by using a dedicated REST interface you will be able to start new job on the infrastructure

![](_page_15_Picture_11.jpeg)

![](_page_15_Picture_68.jpeg)

- **MEE** checks if all required inputs are present and shows an error when inputs are missing
- 2. Fetch model starting script template from GIT repository in the version specified by the user
- 3. Generate model starting script basing on the inputs provided by the user
- 4. Submit job to HPC queuing system (Slurm)
- 5. Upload required inputs to HPC

![](_page_16_Picture_53.jpeg)

#### **Conclusions**

**External applications can easily be integrated with the Prometheus cluster with**:

- **PLGrid identity provider** to log in and generate a proxy certificate for the user
- **PLGData** to manage files stored on the cluster using a modern web-based UI or REST API
- **Rimrock** to manage computations started on the cluster by using a REST API

**The usefulness of these tools has been proven by many applications integrated with the infrastructure, e.g.:**

- **Model Execution Environment** an environment that enables computational models to be developed in a simple and organized manner and easily deployed to the available HPC infrastructure. The platform promotes managing simulations in a way that guarantees repeatability, replicability, and reproducibility
- **EPISODES Platform** European plate induced seismicity observations and dataset platform

![](_page_17_Picture_8.jpeg)

Rimrock and PLGData are released under an open-source license. Grab your version at https://gitlab.com/cyfronet

# http://dice.cyfronet.pl/

Marek Kasztelnik | m.kasztelnik@cyfronet.pl